# **Dominio de la solución de problemas del protocolo OSPF**

## **Objetivo**

Explicar el proceso y las herramientas que se usan para solucionar problemas en una red OSPF de área única.

## **Situación**

Ha decidido cambiar el protocolo de routing de RIPv2 a OSPFv2. Su topología de red de pequeña o mediana empresa no cambiará su configuración física original. Para esta actividad, use el diagrama del PDF como el diseño de red para negocios pequeños o medianos de su empresa.

Su diseño de direccionamiento es integral y luego configura sus routers con IPv4 y VLSM. OSPF se ha aplicado como el protocolo de routing. Sin embargo, algunos routers comparten información de routing entre sí, mientras que otros no lo hacen.

Abra el archivo PDF que acompaña esta actividad de creación de modelo y siga las instrucciones para llevarla a cabo.

Una vez realizados los pasos de las instrucciones, divida a los estudiantes en grupos y compare los tiempos registrados para la actividad de corrección. El grupo que demore menos tiempo en encontrar y solucionar el error de configuración será el ganador solo después de haber explicado correctamente cómo encontraron y resolvieron el error, demostrado que la topología no funciona.

## **Recursos necesarios**

- Diagrama de topología
- Software Packet Tracer
- **Temporizador**

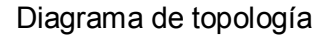

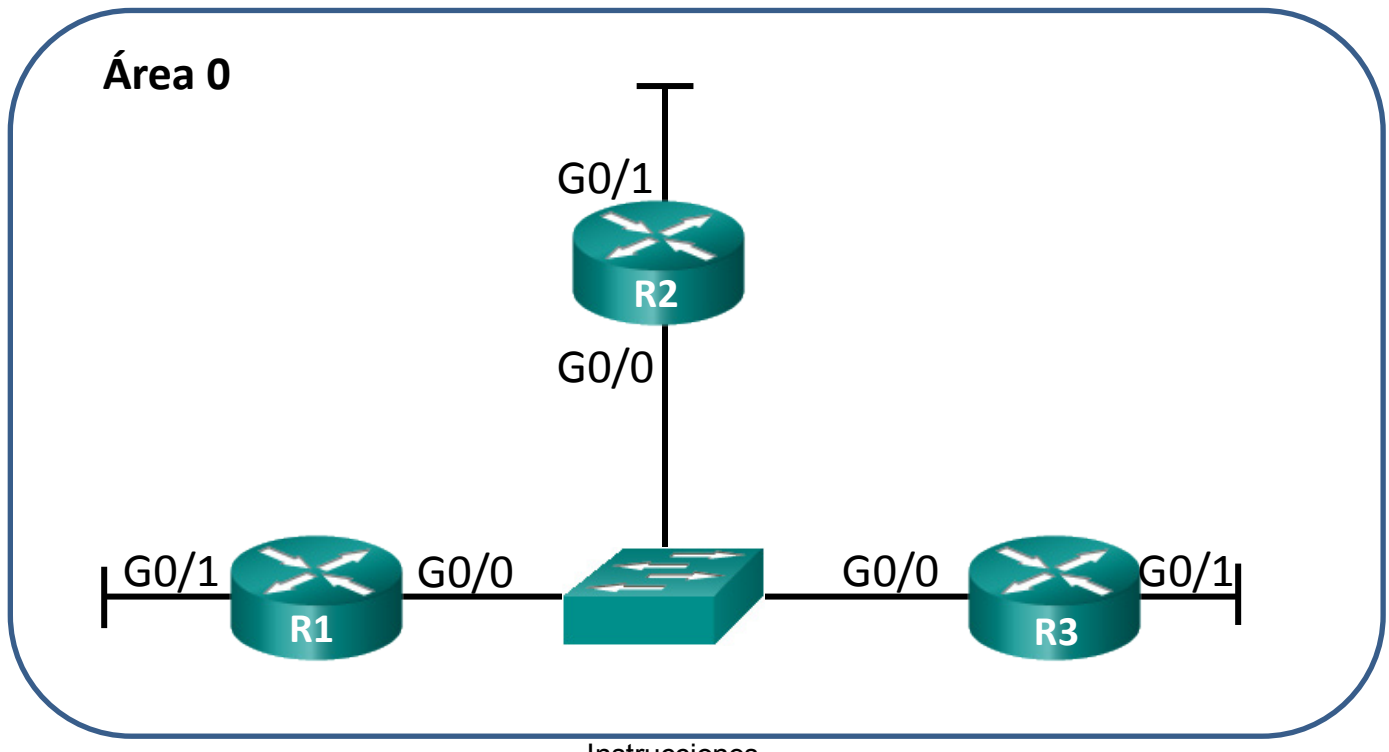

**Instrucciones** 

Elija a un compañero de la clase con quien trabajar en esta actividad. Use Packet Tracer para crear el diagrama de la topología que se muestra para esta actividad.

#### **Paso 1: Armar la topología según la página de la actividad de creación de modelos para esta situación.**

#### **Paso 2: Configurar los routers.**

- a. Use IPv4 para todas las interfaces.
- b. Incorpore una VLSM al esquema de direccionamiento.
- c. Introduzca un error intencional de configuración.
- d. Verifique que la red no funcione debido al error intencional.
- e. Guarde el archivo para usarlo en el paso 3.

#### **Paso 3: Intercambiar el archivo de Packet Tracer con otro grupo.**

- a. Encuentre el error de configuración en el archivo de red de Packet Tracer que recibió del otro grupo.
- b. Corrija el error de configuración OSPF para que la red funcione en forma plena.
- c. Registre la cantidad de tiempo que le tomó encontrar y corregir el error de red OSPF.

d. Cuando haya terminado, reúnase con la clase para determinar quién es el "Maestro de la resolución de problemas" del día.